# **SOLUTIONS MANUAL**

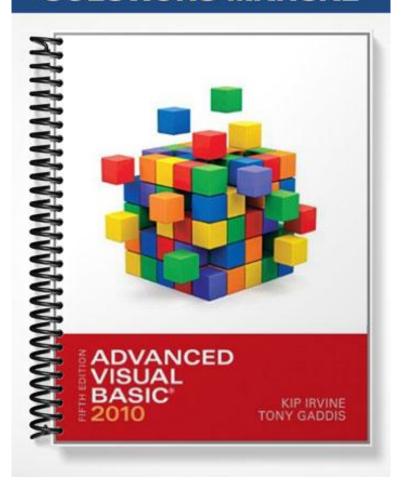

# **SOLUTIONS MANUAL**

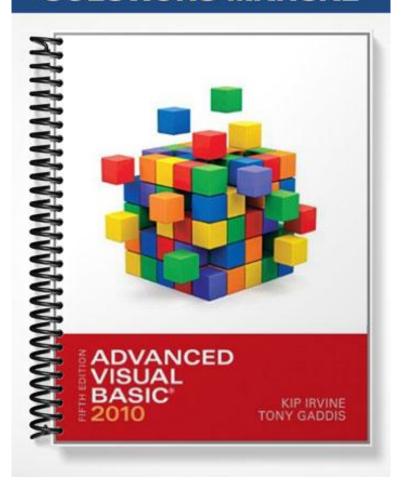

## **Answers to Review Questions**

### Advanced Visual Basic 2010, 5<sup>th</sup> Edition, by Kip Irvine and Tony Gaddis

Copyright © 2012, 2007 Pearson Education, Inc., publishing as Addison-Wesley. All rights reserved. If you have questions or corrections relating to this document, please send them to: irvinek@cs.fiu.edu.

Last update: March 4, 2011

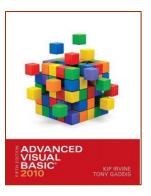

### **Chapter 1: Classes**

#### **True or False**

- 1. False
- 2. True
- False
- 4. False
- 5. False
- 6. True
- 7. False
- 8. False
- 9. True
- 10. True
- 11. False

#### **Short Answer**

- 1. No, you can write: If isFullTime Then . . .
- 2. Presentation tier
- 3. As class methods
- 4. Middle (business logic) tier
- 5. At runtime, when multiple instances of the class exist, no more than a single copy of a shared variable exists. In contrast, each instance of the class will contain its own copy of a non-shared variable.
- 6. Shared property:

class Window

Public Shared Property Color as String

7. Declaring the MyMethod method:

Sub MyMethod(ByRef str As String)

- 8. Information hiding (encapsulation)
- 9. Create public properties that get and set the variable's value.

10. Constructor with optional parameters:

```
Class Hero
  Public Sub New(Optional ByVal pStrength As Integer = 0,
          Optional ByVal pIntelligence As Integer = 0)
        Strength = pStrength
        Intelligence = pIntelligence
End Sub
```

- 11. The Set section is omitted.
- 12. The Clone method.
- 13. Right-click the project name in the Solution Explorer window, select Add, and select Class.
- 14. Variable declaration:

```
Private Shared smDefaultColor As String
```

- 15. Parameterized constructor
- 16. Opening a text file for input:

```
Dim reader As StreamReader = OpenText("myfile.dat")
```

17. Read from StreamReader

```
Dim line As String = reader.ReadLine()
```

18. EndOfStream property

#### What Do You Think?

1. You must use a subscript when inserting the items in the target array. But you can use a For Each loop to access the source array:

```
Dim index As Integer = 0
Dim target(Names.Length-1) As String
For Each nam As String in Source
   target(j) = nam
   j += 1
Next
```

- 2. Because the Clone method returns an array of type Object, which cannot be directly assigned to a specific array type.
- 3. When the different instances of the class need to access a shared value. The default background color for windows is a good example.
- 4. Because the middle tier might be accessed by Web applications, Windows forms applications, or other specialized application types.
- 5. Because the parameter names hide the class-level variables, a technique called *masking*.
- 6. Because it might not be appropriate to create an instance of the class without assigning it custom values (such as ID number).
- 7. It stores a message string in the LastError property and returns a value of False. It might be better to throw an exception, which forces the calling method to acknowledge the error.

#### **Algorithm Workbench**

1. Property

```
Public Property BirthDate() As DateTime
   Get
     return mBirthDate
   End Get
   Set(value As DataType)
     If value >= #1/1/1900# AndAlso value < Today Then
        mBirthDate = value
     End If
   End Set
End Property</pre>
```

#### 2. Investment class constructor

```
Public Sub New(ByVal IdP as String, Optional ByVal amountP As
   Double = 0.0, Optional ByVal tickerP As String = "")
   Id = Idp
   Amount = amountP
   Ticker = tickerP
End Sub

Enum WindowColor
   red
   blue
   green
   yellow
   lightblue
End Enum
```

3. A method with no return value works best for this:

```
Public Sub SetColor( ByVal input WindowColor )
    lblWindowColor.ForeColor = input
End Function
```

4. Splitting a string:

```
scores = inputLine.Split("\"c);
```

### **Chapter 2: Classes**

#### **True or False**

- 1. True
- 2. True
- 3. False
- 4. True
- 5. False
- 6. True
- 7. True
- 8. False

- 9. False
- 10. True
- 11. False
- 12. False
- 13. False
- 14. True
- 15. False
- 16. True
- 17. False (see Question 3)
- 18. True
- 19. True
- 20. True

#### **Short Answer**

- 1. Unhandled, or uncaught exception
- 2. ApplicationException
- 3. FormatException
- 4. StackTrace
- 5. TabControl
- 6. SetError
- 7. IsLetter
- 8. ToUpper
- 9. TextChanged
- 10. KeyPress
- 11. StatusStrip
- 12. ErrorProvider
- 13. ArgumentOutOfRangeException
- 14. CheckedIndices
- 15. SelectionMode
- 16. ToString
- 17. DateTimePicker control
- 18. AddDays
- 19. ToolStripButton, ToolStripSplitButton, and ToolStripDropDownButton.
- 20. DisplayStyle
- 21. SplitContainer control
- 22. Navigate

#### What Do You Think?

- 1. They may wish to enter the field values in a non-sequential order. Having the fields validated one at a time would prevent them from leaving some fields blank with the intention of filling them in later (before saving the form).
- 2. I prefer applications that prevent me from making mistakes. Telling users about their errors makes them feel incompetent.
- 3. It can be caught, to permit the user to be notified in a friendly and informative way. This is not always possible, because the underlying runtime system may be corrupted.
- 4. It can hold a statement that closes the file.
- 5. Quote from the chapter summary: A software wizard is an application that leads the user through a series of predescribed steps. In each step, the user may be given choices that influence subsequent steps.

#### Algorithm Workbench

1. Sprinkler wizard

At what time should the watering begin?

Duration of watering period?

Which zones are affected by this timer?

Repeat this timer daily (y/n)?

Create additional timers (y/n)?

2. Checking the txtZip TextBox:

```
e.Cancel = False
If txtZip.Text.Length = 5 Then
   For ch As Char in txtZip.Text.ToCharArray
        If Not Char.IsDigit(ch)
            e.Cancel = True
        End If
   Next
Else
   e.Cancel = True
End If
```

3. Passing an error message:

```
If Not txtName.Contains(" ") Then
    errProvider.SetError(txtName, "txtName must contain two words")
End If
```

4. TimeSpan object -- hours, minutes, seconds:

```
Dim ts As New Timespan(3,10,0)
```

5. DateTime example:

```
Dim dt As DateTime = Now
dt = dt.Add(New Timespan(3,10,0))
```